$\scriptstyle\rm 10$  AD Campus didnt Connect to MSSQL Server 2016(Connecting to the datab ase failed)

AD [Solutio](https://zhiliao.h3c.com/questions/catesDis/1538) **[梁金宝](https://zhiliao.h3c.com/User/other/75362)** 2021-06-13 Published

Network Topology

Customer install DR2000 target version is E0508H14, base install is E0508

## Problem Description

When installing DR2000 E0508, enter the password of SA user in database, it fails to pass the test, a nd the error is: Connecting to the database failed. Make sure the database is running normally and y ou have input correct login information.

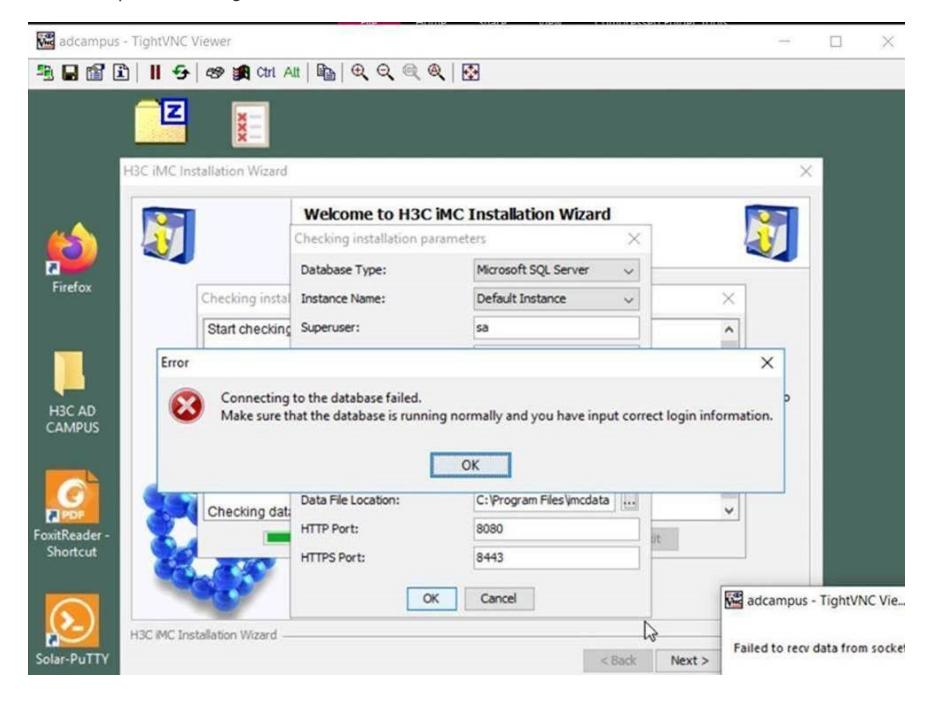

Process Analysis

1.Check that you log in to the database using an SA account and check the TCP/IP configuration in t he database.

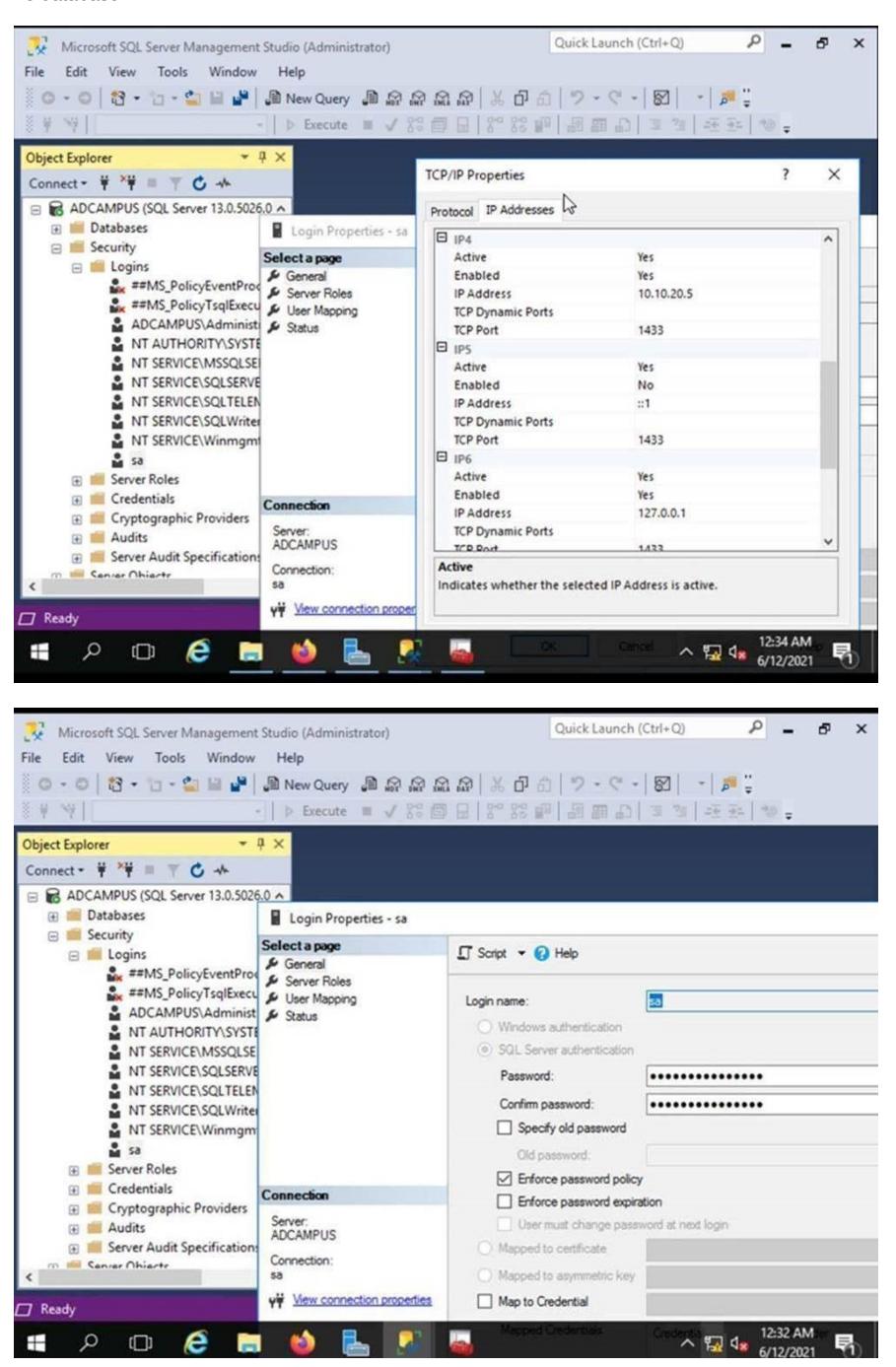

2.check C:\Windows\iMC-Reserved\log\install\_xxxxxx.log, and this log will record the information and tips during the iMC installation.

2021-06-11 22:15:19 [ERROR] [SwingWorker-pool-1-thread-2] [com.h3c.imc.deploy.dma.wizard.Data baseSelectPanelDescriptor\$DbConnectCheckingWorkingDialog::doWork(1839)] Connect to

database error

com.microsoft.sqlserver.jdbc.SQLServerException: The driver could not establish a secure connectio n to SQL Server by using Secure Sockets Layer (SSL) encryption. Error:

"java.lang.RuntimeException: Could not generate DH keypair". ClientConnectionId:43ae1232-b418-4 dc9-bc59-9d63798043e8

## Solution

Need to use the DR2000 P version of the MSKBsC tool to check and fix the environment, and then r estart the server.

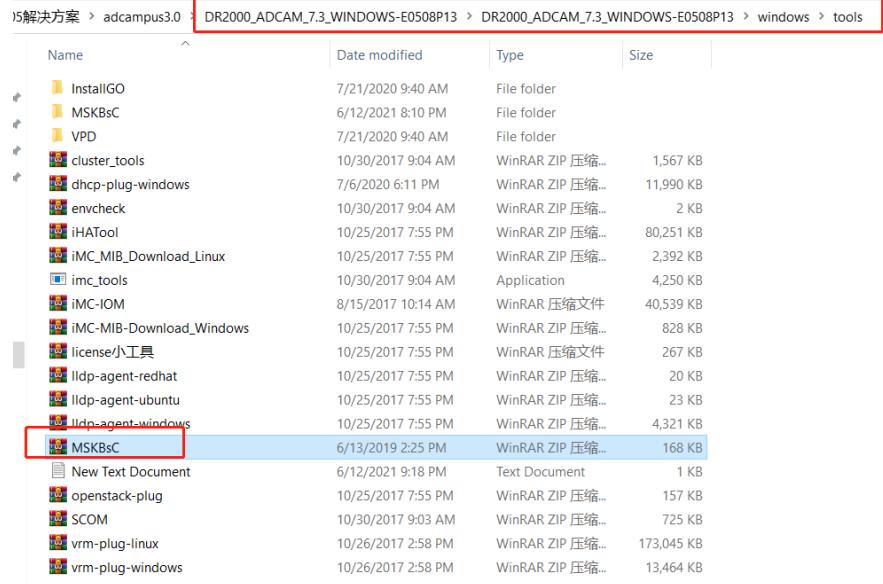

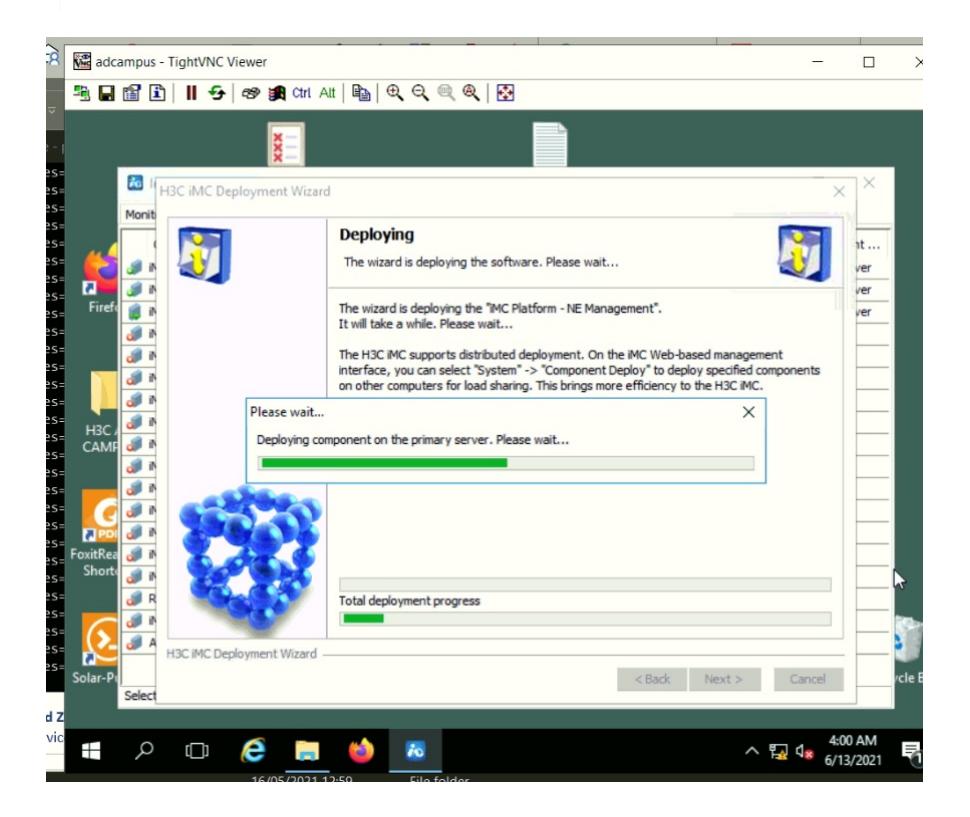